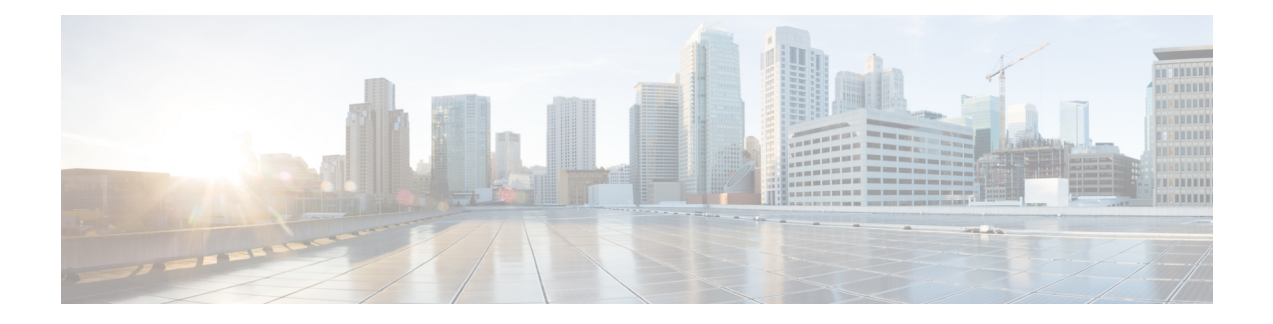

# **PLMN Level Statistics for ePDG Services**

- Feature [Summary](#page-0-0) and Revision History, on page 1
- Feature [Description,](#page-1-0) on page 2
- [Configuring](#page-1-1) PLMN-list, on page 2
- [Associate](#page-2-0) PLMN List to ePDG Services, on page 3
- Removing PLMN List [Configuration,](#page-2-1) on page 3
- clear [epdg-service](#page-3-0) statistics, on page 4
- [Configuring](#page-3-1) epdg-plmn schema, on page 4
- Monitoring and [Troubleshooting,](#page-4-0) on page 5

# <span id="page-0-0"></span>**Feature Summary and Revision History**

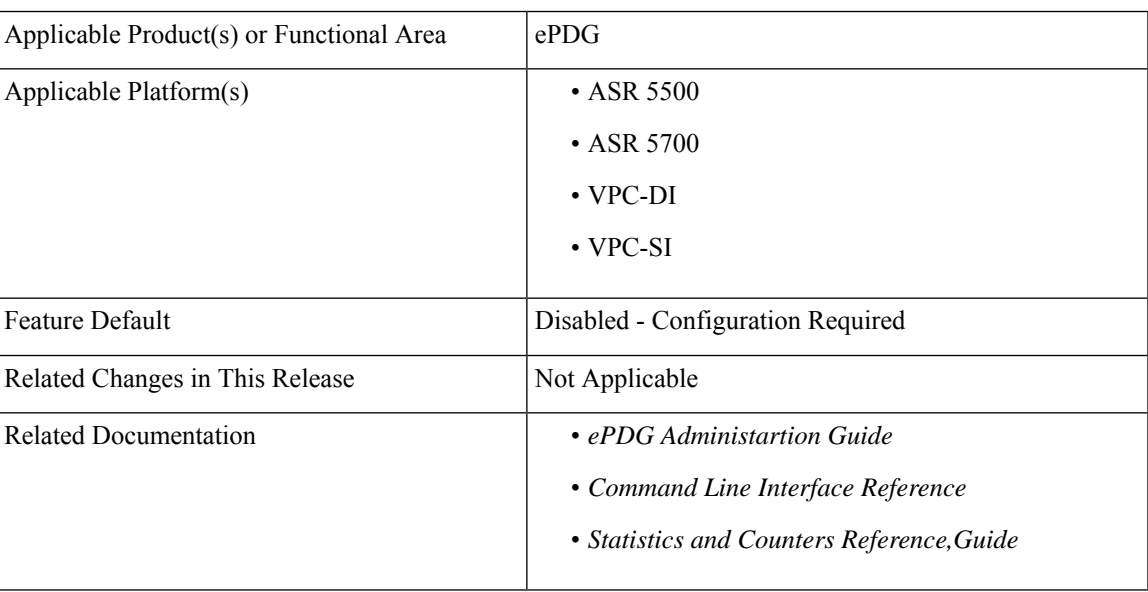

#### **Summary Data**

#### **Revision History**

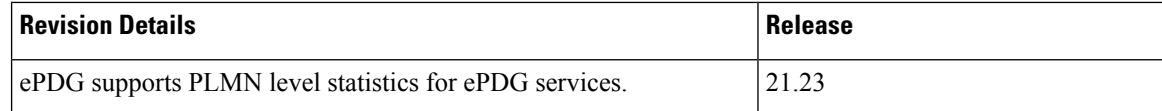

### <span id="page-1-0"></span>**Feature Description**

The ePDG level statistics that are available at the ePDG system level do not allow operators to pinpoint issues to certain users of the network. PLMN-based statistics are captured in the CLI and bulk statistics to help operators to localize failures to a particular circle. The PLMN-based statistics allows operators to decide on the load that is generated on the ePDG from different circles and helps in network planning.

- ePDG extracts the PLMN information, such as MCC and MNC from IMSI received in the IKE AUTH Request message.
- ePDG associates a PLMN list with epdg services to enable the collection of PLMN level statistics for all the PLMNs present in the list.
- Displays PLMN statistics in CLI through mandatory options of MCC and MNC.
- Facility to clear the PLMN-based statistics for all PLMNs and for a given PLMN.
- The PLMN statistics is applicable only for the combination of Diameter-based authentication with AAA on SWm interface and GTPv2 based S2b interface.

## <span id="page-1-1"></span>**Configuring PLMN-list**

Use the following PLMN list command to capture the statistics at PLMN level. PLMN level statistics will be captured, only if the IMSI received during initial attach / Handoff belongs to one of the PLMNs in the associated PLMN list. By default no PLMN list is configured.

#### **configure**

```
context context_name
  plmn-list plmn_list_name
     mcc mcc_value mnc mnc_value
     end
```
- **plmn-list**: Configures a list of PLMNs (MCC and MNC) and association to samog-service is required for capturing PLMN level statistics. A maximum of 25 PLMNs are allowed in a list. You can create a maximum of 10 PLMN lists for each context.
- **plmn\_list\_name**: Enter a name of size 1 to 63
- **mcc** *mcc\_value*: Configures the PLMN MCC in the PLMN list. Enter a number, ranging from 100 to 999.
- **mnc** *mnc\_value*: Configures the PLMN MNC in the PLMN list. Enter a number, ranging from 00 to 999.

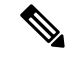

**Note**

List of MCCs with 3 digit MNCs are:

300 302 310 311 312 313 316 334 338 342 344 346 348 354 356 358 360 365 376 405 708 722 732

If you enter MCC, which is present in the above list, then MNC shall be of 3 digits. If you enter a 2-digit MNC for this case, then '0' shall be prefixed to it and stored in the memory. When "show plmn-list name plmn-name" command is executed, then MNC with prefixed '0' is displayed in the output.

Similarly, if user enters MCC which is NOT present in the above list, then MNC shall be of 2 digits. If user enters a 3-digit MNC for this case (with '0' prefixed), then the prefixed '0' shall be removed and stored in the memory. When "show plmn-list name plmn-name" command is executed, then MNC without prefixed '0' is displayed in the output. If the entered MNC is more than 99, then error message is displayed.

For all other combinations, it shall be stored and displayed as it is.

## <span id="page-2-0"></span>**Associate PLMN List to ePDG Services**

Use the following command to associate the PLMN List with the ePDG service. ePDG captures the statistics at PLMN level if the IMSI received during initial attach / Handoff belongs to one of the PLMNs in the associated PLMN list. Each ePDG service can have only one PLMN list associated at any given point of time. If there is a PLMN list already associated, a new PLMN list can be associated to a service only after disassociating the existing associated PLMN list.

```
configure
  context context_name
```

```
epdg-service service_name
  [ no ] associate plmn-list plmn_name
  end
```
**Notes**:

- **associate plmn-list** *plmn\_name* : Associates PLMN lists with ePDG services.
- **[no] associate plmn-list** : Dis-associates the PLMN List with ePDG services and clears the existing PLMN statistics, if present for the PLMNs in the list.

## <span id="page-2-1"></span>**Removing PLMN List Configuration**

Use the following command to remove the PLMN list. This command stops SaMOG or ePDG from capturing the statistics at PLMN level and clears the existing PLMN statistics if present for that PLMN.

```
configure
```

```
context context_name
  no plmn-list plmn_name
  end
```
#### **NOTES**:

• **no plmn-list** *plmn\_name* : Removes the PLMN list and stops the PLMN level statistics collection for that PLMN.

#### **Add or Remove PLMN to or from PLMN list**

Use the following command to add or remove PLMN to/from PLMN list.

```
configure
  context context_name
    plmn-list plmn_name
         no mcc mcc_value mnc mnc_value
         end
```
#### **NOTES**:

- **no mcc mnc**: RemovesPLMN entry with MCC and MNC combination from PLMN list. This commnad clears existing statistics if present for that PLMN.
- **mcc** *mcc\_value* **mnc** *mnc\_value*: Adds or removes the PLMN entry.

### <span id="page-3-0"></span>**clear epdg-service statistics**

Use the following CLI commands to clear the PLMN based statistics for all PLMNs in ePDG service.

```
clear epdg-service statistics plmn all
clear epdg-service statistics mcc mcc_value mnc mnc_value
```
**Notes**:

- **clear epdg-service statistics**: Clears ePDG service-related statistical information.
- **plmn**: Clears ePDG service-related statistical information at PLMN.
- **all**: Clears the PLMN level statistics for all the PLMNs.
- **mcc**: Clears the PLMN level statistics for this MCC followed by MNC of PLMN.*mcc\_value* allows you to enter a number, ranging from 100 to 999.
- **mnc**: Clears the PLMN level statistics for this MNC. *mnc\_value* allows you to enter a number, ranging from 00 to 999.

## <span id="page-3-1"></span>**Configuring epdg-plmn schema**

Use the following CLI commands to create new bulkstats schema for PLMN level statistics.

```
configure
  bulkstats collection
  bulkstats mode
     [no] epdg-plmn schema SchemaEPDGPlmn1 format format_string active-only
format format_string
 end
```
**NOTES**:

- **epdg-plmnschema format** *format\_string* **active-only**: Configures ePDG-PLMN bulk statistic schema.
- **schema** *schema\_name* : Enter string of size 1 to 31.

Ш

- **format** *format\_string* : Designates naming convention format to use.Enter string of size 1 to 3599.
- **active-only**: Gathers statistics on active chassis only.
- **no** : Deletes bulkstats schema for PLMN level statistics.

# <span id="page-4-0"></span>**Monitoring and Troubleshooting**

This section provides information on how to monitor and troubleshoot using show commands and bulk statistics available to support this feature.

### **Show Commands and Outputs**

This section provides information regarding show commands and their outputs for this feature.

### **show epdg-service name**

The outputs of the **show epdg-service name** *epdg\_service\_name* command displays the following details.

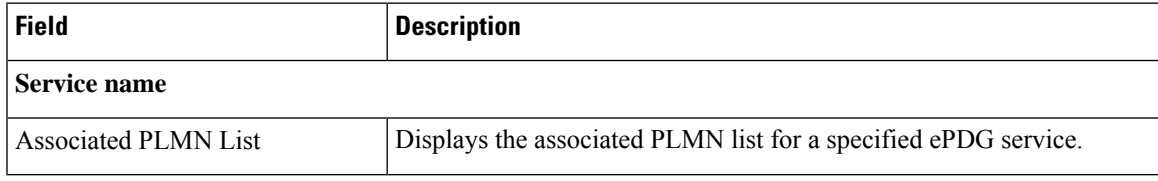

### **show plmn-list summary**

The output of the **show plmn-list summary**command displays all the PLMN lists configured on the system.

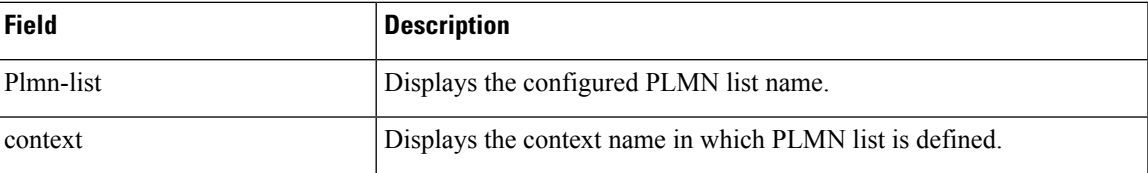

### **show epdg-service statistics plmn mcc mcc\_value mnc mnc\_value**

The following table lists the output of **show epdg-service statistics plmn mcc mcc\_value mnc mnc\_value** command.

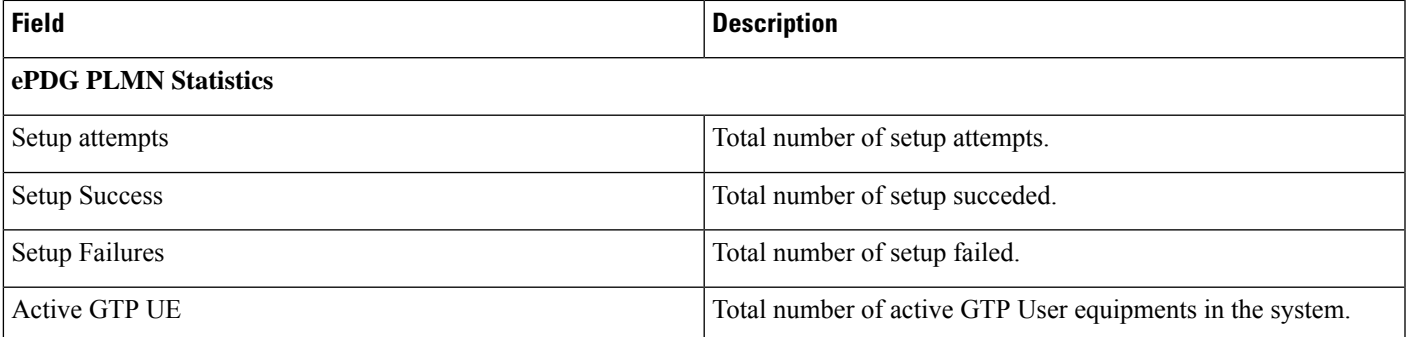

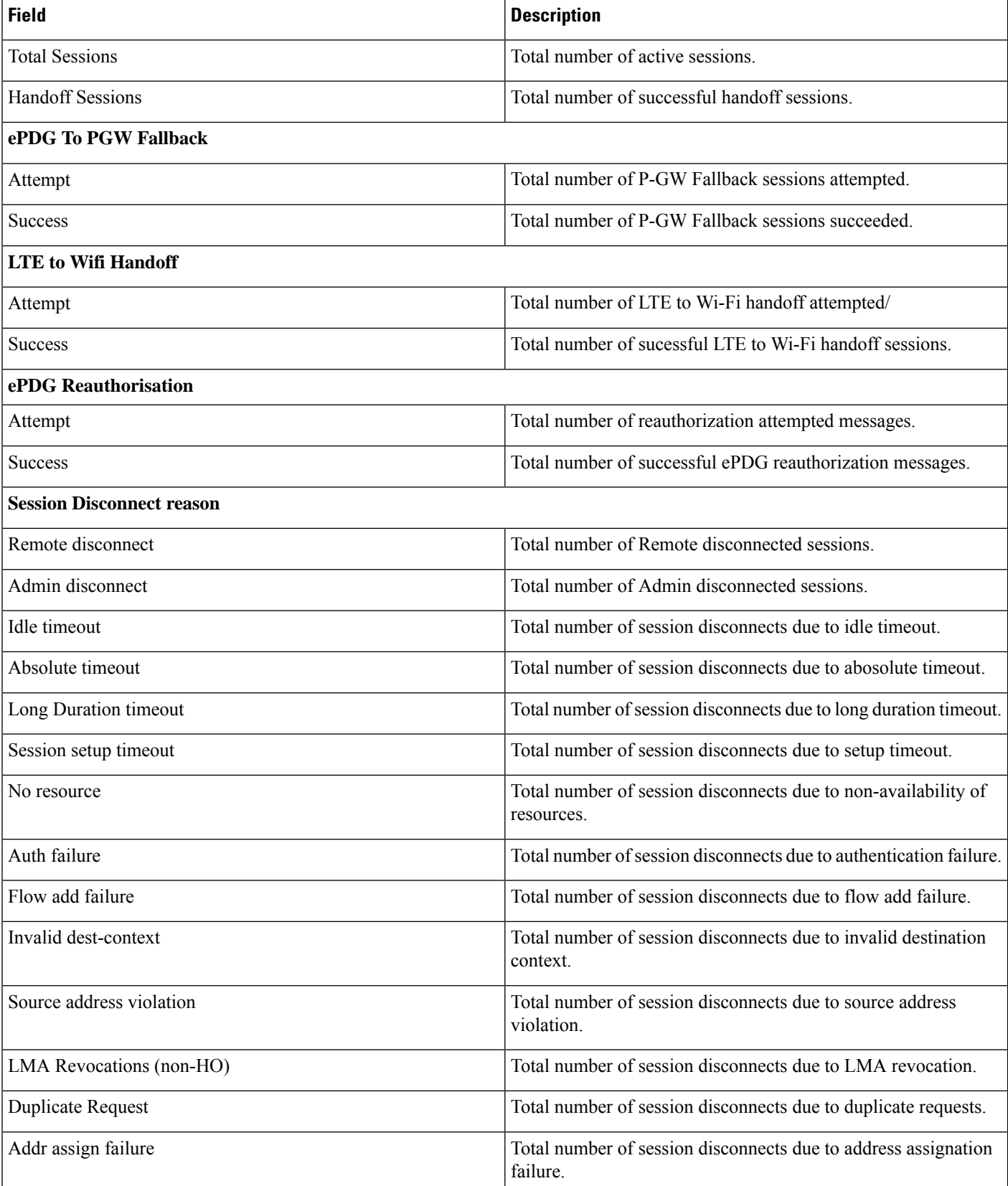

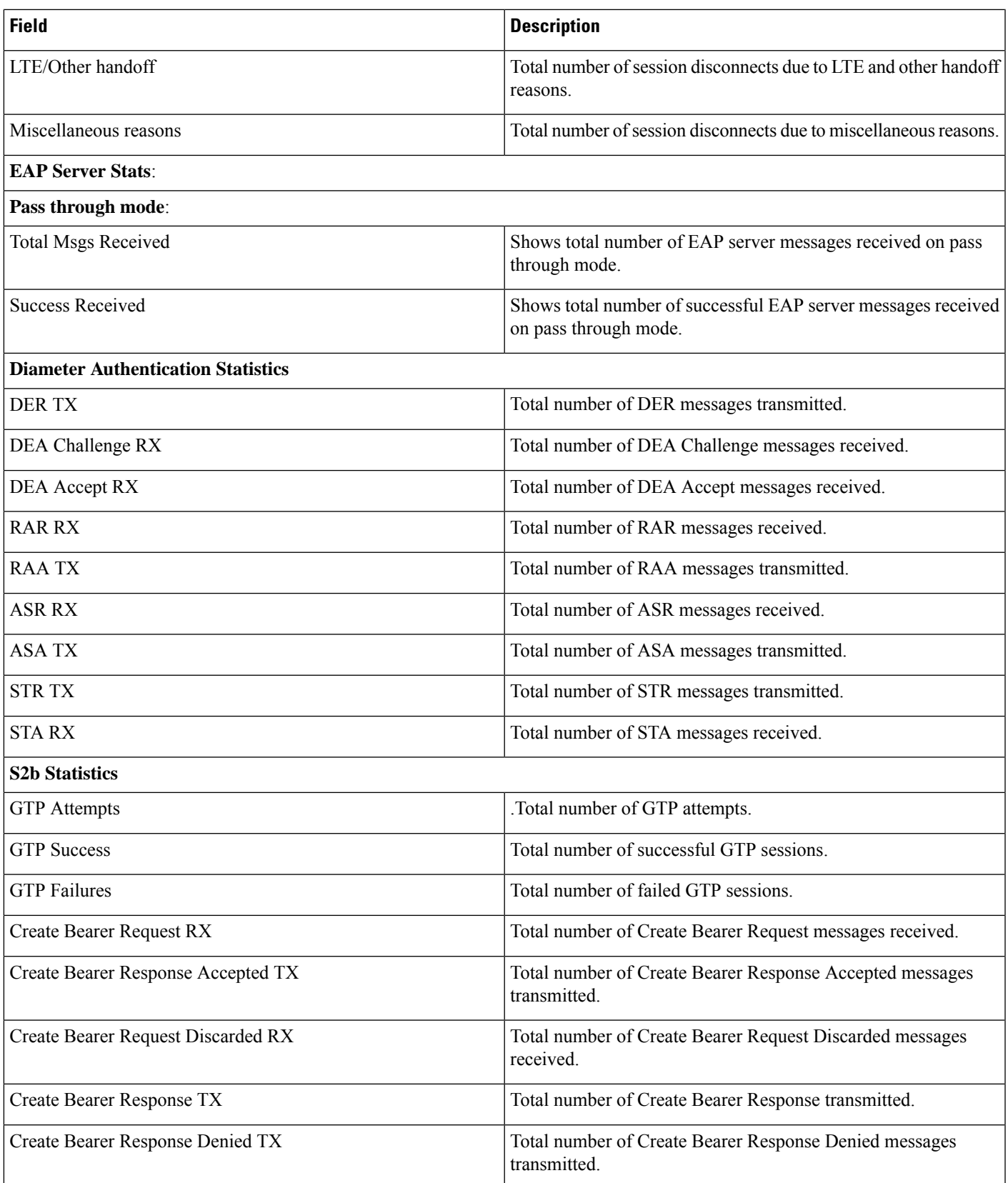

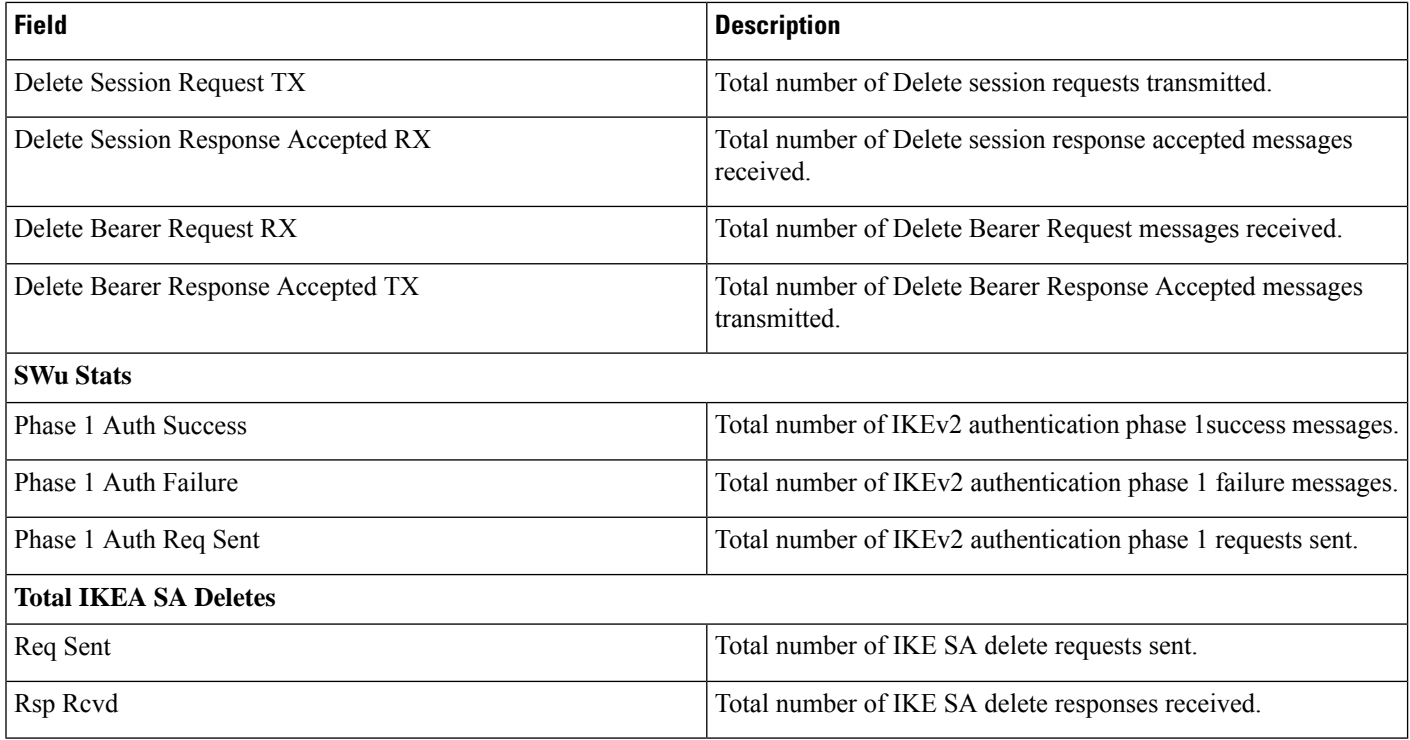

### **Bulk Statistics**

The following bulk statistics are added to the epdg-plmn schema:

### **show bulkstats variables ePDG-plmn**

The following PLMN level statistics are added for the existing system level statistics.

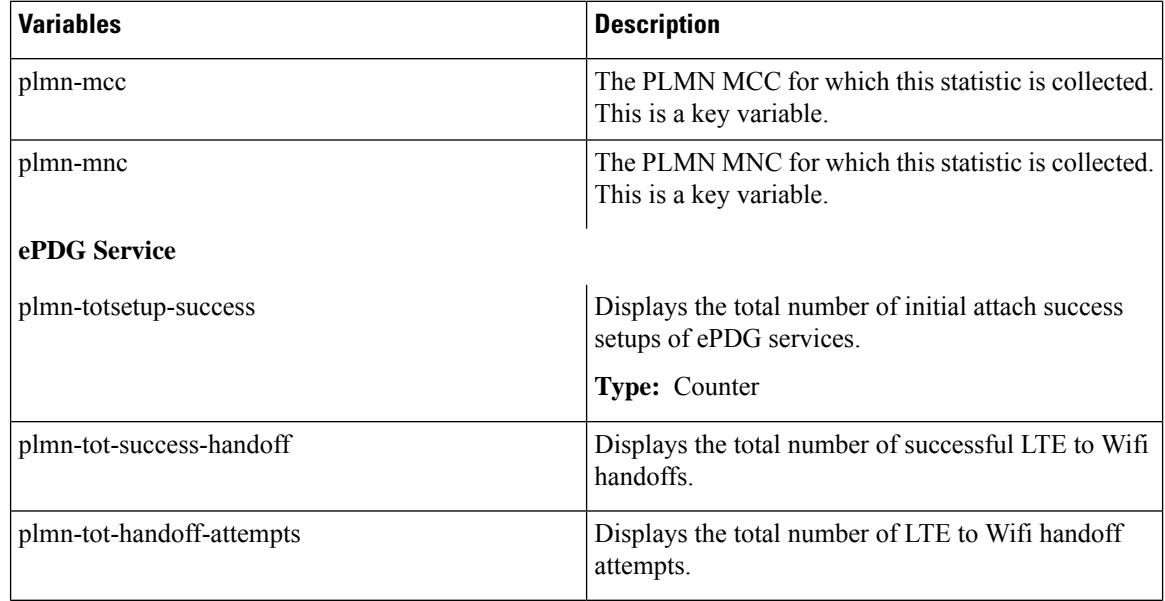

 $\overline{\phantom{a}}$ 

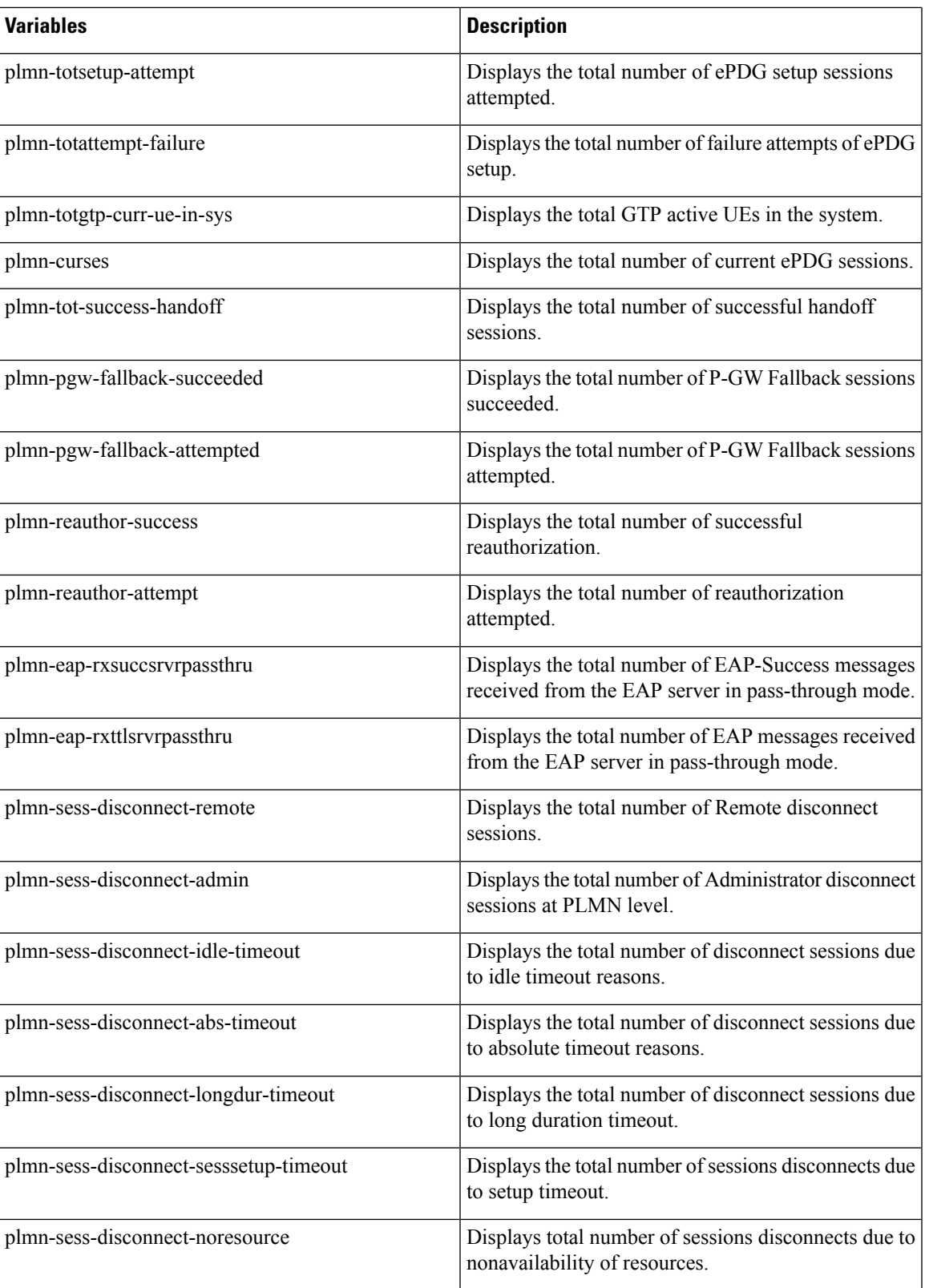

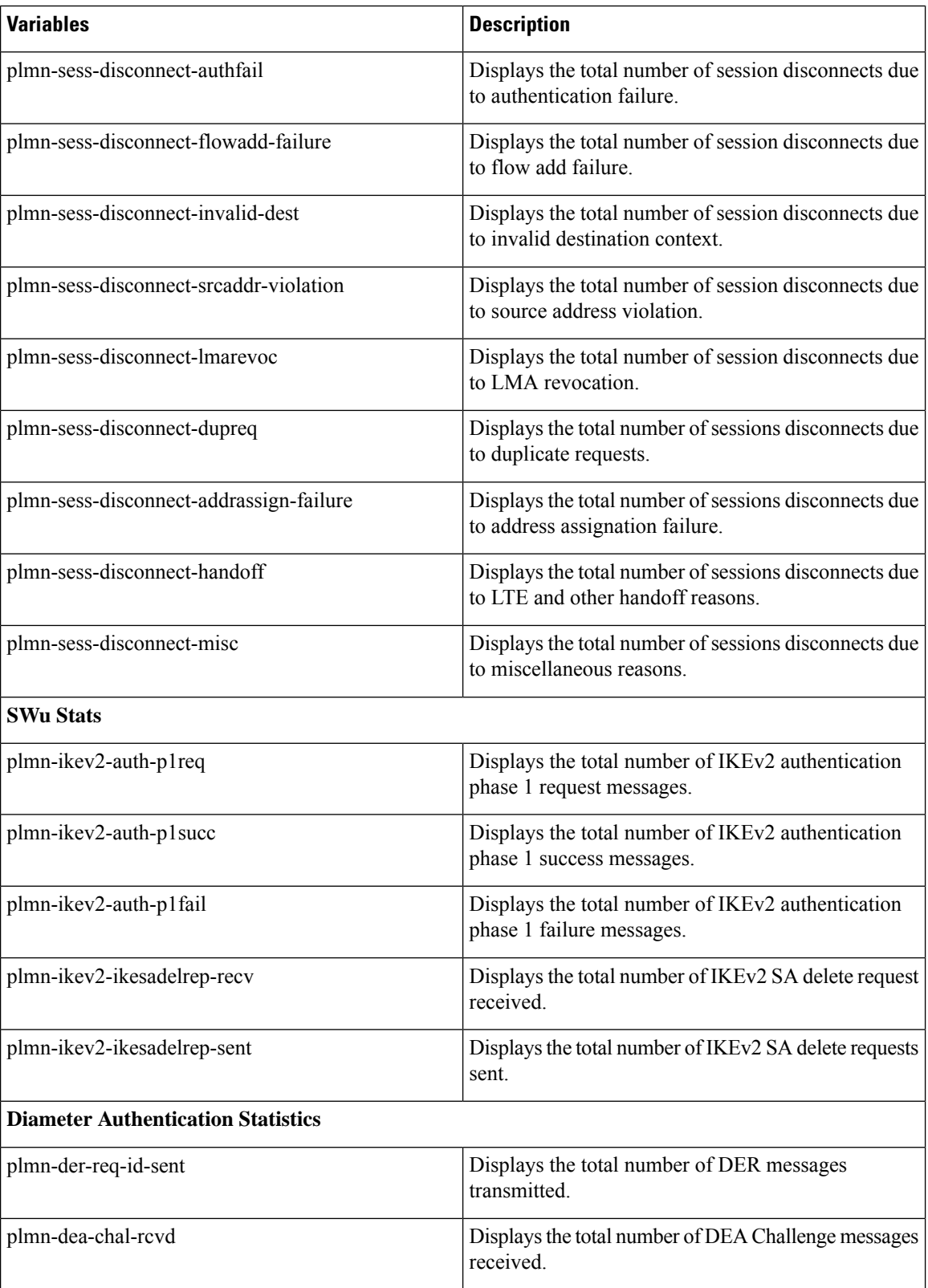

 $\mathbf l$ 

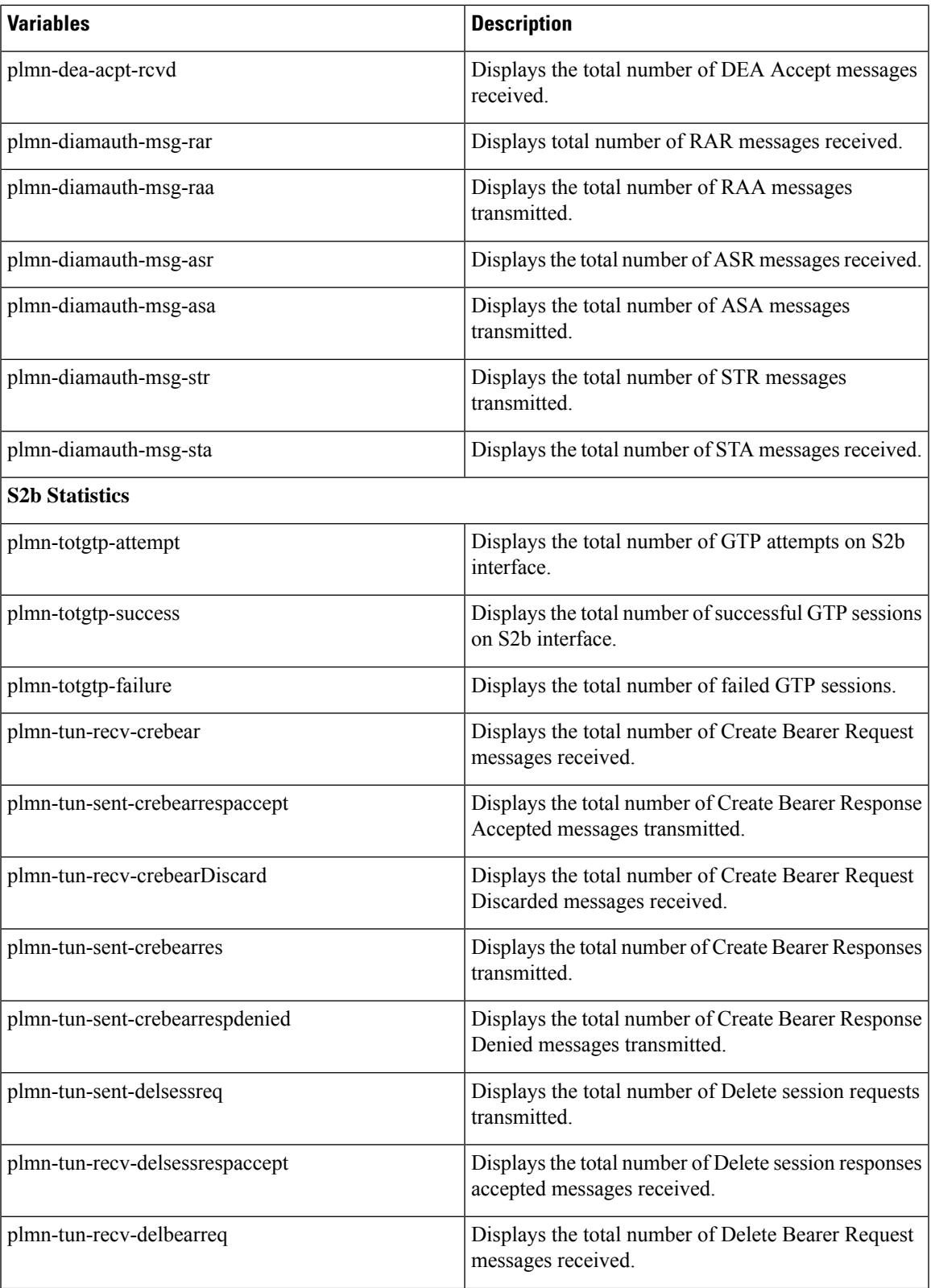

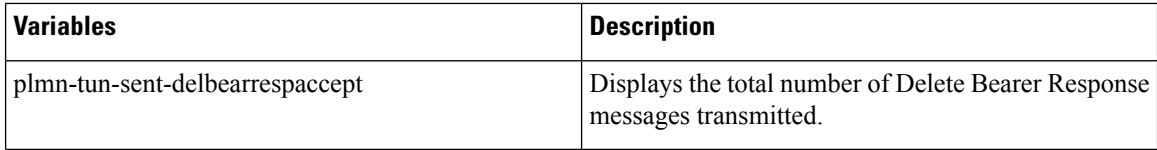